Aux clientes et clients NEXUS / KIS NG

#### **Information urgente sur la sécurité : Mise à jour du logiciel concernant NEXUS / MEDIKATION - Prolonger le règlement partiel**

Chère Madame, cher Monsieur

Nous vous envoyons ci-dessous une information urgente sur la sécurité de notre gestion de produits. Nous vous prions de lire attentivement cette information et de vous adresser directement à notre support en cas de doute.

## **Récepteur**

Tous les clients NEXUS / SIH NG de NEXUS Suisse SA avec Releases SR27QS1.0 et SR29QS1.0 Et qui utilisent NEXUS / MEDIKATION dans la version 19, 20, 22.

Identification des dispositifs médicaux concernés

NEXUS / MEDIKATION version 19, 20, 22 Remarque : NEXUS / KIS NG en tant que système comprend entre autres le dispositif médical NEXUS / MEDIKATI-ON

## **Description du problème, y compris la cause identifiée**

La modification de la dose d'une ordonnance existante, y compris le décalage temporel vers l'arrière (dans le futur), à l'aide de l'option "Prolonger l'ordonnance partielle précédente" peut entraîner l'échec de l'administration d'un médicament prescrit.

Cela est dû au fait que l'affichage du dosage de l'ordonnance de médication (module "Prescrire la médication") peut différer de celui des modules de la liste des médicaments (modules "Préparer et administrer la médication" et "Courbe de l'unité de soins") ou disparaître complètement certains jours.

# **Quand ce dysfonctionnement se produit-il ?**

Un dysfonctionnement lors de la modification de la dose ne se produit que si les conditions et l'utilisation sont exactement les suivantes.

Condition préalable :

Le type de prescription "Intervalle" ou "Continu" doit être utilisé.

Il doit y avoir une ordonnance dont la date de fin dans le champ "Date/heure jusqu'à" se situe dans le futur.

Exemple du 14.02.2023. Ordonnance Tramabeta avec schéma posologique 1-0-0-1 et date de fin 16.02.2023.

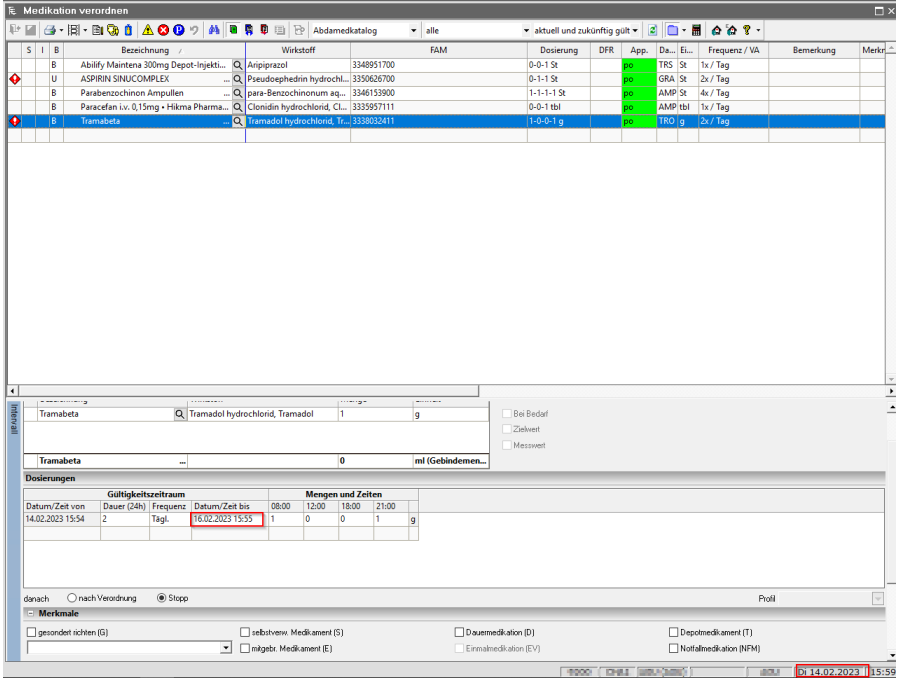

# **Utilisation dans la prescription de médicaments (module "Prescrire la médication") :**

Si, dans le cadre d'une telle ordonnance, une dose est ensuite modifiée dans le module "Prescrire la médication", une nouvelle ligne de dosage est créée simultanément. Si, avant l'enregistrement, une date future est également attribuée à l'heure de début du nouvel enregistrement de dosage, une fenêtre de message apparaît et propose les deux options "Prolonger l'ordonnance partielle précédente" ou "Insérer une pause (attention !)". Si l'option "Prolonger l'ordonnance partielle précédente" est sélectionnée, la date de fin du premier enregistrement de dose (ordonnance partielle) peut être prolongée et enregistrée.

Exemple : La valeur de la colonne 18:00 passe de 0 à 0,5. et le début (date/heure de) doit être modifié du 16/02/2023 au 19/02/2023.

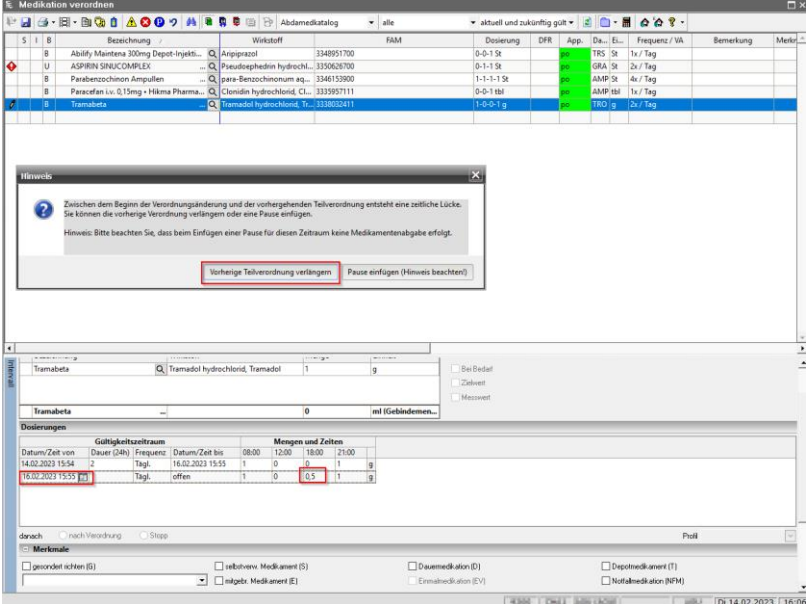

En sélectionnant l'option "Prolonger la prescription partielle précédente", la date de fin du premier enregistrement de dose est également fixée au 19.02.2023. La modification est ensuite enregistrée.

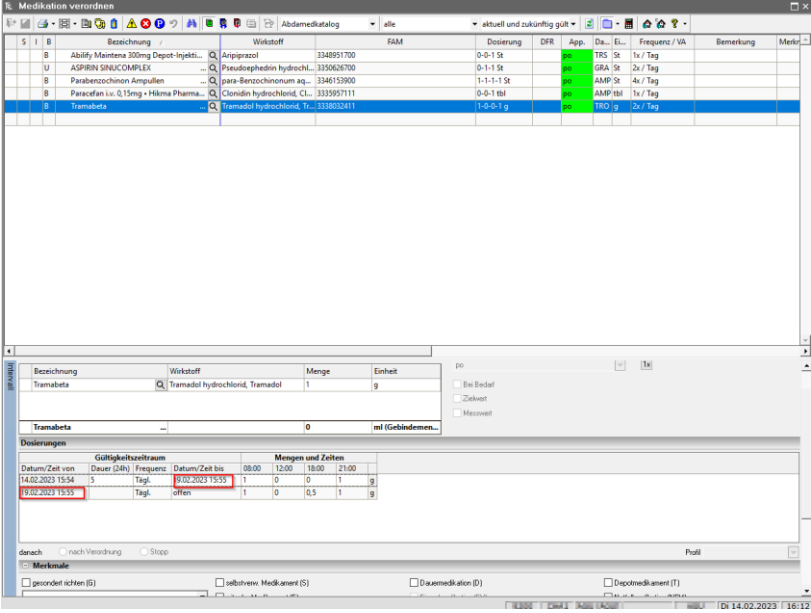

Effet sur la liste des médicaments (modules "Préparer et administrer la médication" et "Courbe d'état") : Dans ce qui suit, l'indication du médicament manque dans le module "Préparer et administrer la médication" et dans le module "Courbe de stadification" pour la prolongation de la prescription partielle ajoutée.

Exemple : Tramabeta n'est pas affiché pour la période du 16.02.23 15:55 au 19.02.2023 15:55.

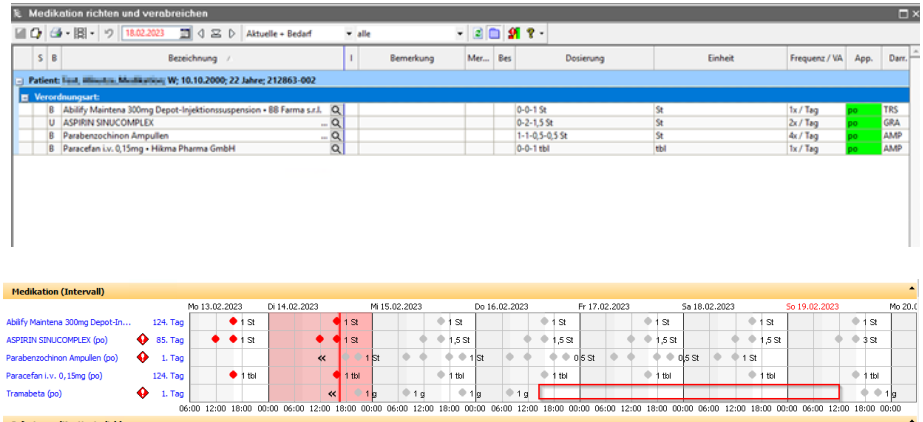

## **Quelles mesures doivent être prises par le destinataire ?**

Mise à jour du logiciel : correction du dysfonctionnement

Les corrections d'erreurs suivantes sont disponibles depuis vendredi 17.02.2023:

- $+$  Médication 19.4.47 (R48) => sr26qs1.1sg48sp\_medprod\_67
- $+$  Médication 20.0.68 => sr27qs1.0sp\_medprod\_47
- $+$  Médication 22.0.26 => sr29qs1.0sp\_medprod\_10

L'importation des Service Packs est effectuée par le support NEXUS après accord avec le client.

## **Partage des informations décrites ici**

Au sein de votre organisation, veuillez vous assurer que tous les utilisateurs des produits susmentionnés et les autres personnes à informer ont pris connaissance de cette information urgente sur la sécurité. Si vous avez remis les produits à des tiers, veuillez transmettre une copie de cette information ou informer la personne de contact indiquée ci-dessous. Veuillez conserver cette information au moins jusqu'à la fin de l'intervention.

Swissmedic pour les médicaments et les dispositifs médicaux a reçu une copie de cette "Information urgente sur la sécurité".

#### **Personne à contacter pour tout renseignement complémentaire :**

Les collaborateurs du Service Desk NEXUS se tiennent à votre disposition pour répondre à vos questions.

Salutations cordiales

## **NEXUS Schweiz AG**

Friedhelm Rösner **Raphael Frangi**<br>Director Operations (GL) Chief Marketing & S

Chief Marketing & Sales Officer (GL)